## **Prüfungsnummer:** 70-342-deutsch

## **Prüfungsname:** Advanced Solutions of Microsoft Exchange Server 2013

**Version:** Demo

**<https://www.itpruefungsfragen.de/>**

## Achtung: Aktuelle englische Version zu 70-342-deutsch bei it-pruefungen.de ist auch verfügbar!!

1.Sie sind als Exchange-Administrator für das Unternehmen it-pruefungen tätig. Das Unternehmen verwendet eine Exchange Server 2010 Organisation mit dem Namen it-pruefungen.de. Alle öffentlichen Ordner befinden sich auf einem Server mit dem Namen Ex5.

Sie stellen einen neuen Exchange Server 2013 Server mit dem Namen Ex6 bereits und verschieben alle Postfächer auf Ex6.

Sie wollen auch die öffentlichen Ordner auf Ex6 verschieben. Ihre Lösung muss sicherstellen, dass die Benutzer Zugriff auf die öffentlichen Ordner erhalten, nachdem Ex5 stillgelegt wurde.

Welche zwei Schritte führen Sie durch?

(Jede korrekte Antwort stellt einen Teil der Lösung dar. Wählen Sie zwei Antworten.)

A.Erstellen Sie auf Ex6 ein Postfach.

B.Führen Sie auf Ex6 das Cmdlet New-PublicFolderMigrationRequest aus.

C.Ändern Sie auf Ex5 die Liste der Replikationspartner für alle öffentlichen Ordner.

D.Führen Sie auf Ex6 das Cmdlet New-SiteMailboxProvisioningPolicy aus.

E.Erteilen Sie der Rollengruppe Public Folder Management auf Ex5 für alle öffentlichen Ordner die Berechtigung FolderOwner.

F.Führen Sie auf Ex6 das Skript MoveAllReplicas.ps1 aus.

Korrekte Antwort: A, B

2.Sie sind als Exchange-Administrator für das Unternehmen it-pruefungen tätig. Das Unternehmen verwendet eine Exchange Server 2013 Organisation. Die Exchange Organisation enthält eine Datenbankverfügbarkeitsgruppe (DAG) mit dem Namen DAG1. DAG1 enthält drei Postfachserver mit den Namen Ex1, Ex2 und Ex3 und eine Postfachdatenbank mit dem Namen DB1.

Sie implementieren auf Ex3 eine verzögerte Kopie der Postfachdatenbank DB1 und legen Sie den Parameter ReplayLagTime mit sieben Tagen fest.

Sie müssen sicherstellen, dass Kopien erfolgreich versendeter E-Mail Nachrichten auf Ex1 und auf Ex2 für sieben Tage gespeichert werden.

Wie gehen Sie vor?

A.Konfigurieren Sie die Einstellungen der Shadow-Redundanz.

B.Konfigurieren Sie die Einstellungen des Sicherheitsnetzes (Safety Net).

C.Konfigurieren Sie die Einstellungen von DAG1.

D.Konfigurieren Sie die Einstellungen von DB1.

Korrekte Antwort: B

3.Sie sind als Exchange-Administrator für das Unternehmen it-pruefungen tätig. Das Unternehmen verwendet eine Exchange Server 2013 Organisation.

Alle Benutzer haben Zertifikate von einer internen Zertifizierungsstelle (CA) erhalten.

Benutzer, die über einen Laptop verfügen, können Outlook Anywhere verwenden, um über das Internet auf ihre Postfächer zuzugreifen. Wenn diese Benutzerversuchen, digital signierte E-Mails einzusehen oder zu erstellen, während sie überdas Internet auf ihre Postfächer zugreifen, erhalten sie einen Warnhinweis. Wenn die Benutzer ihre Laptops im internen Netzwerk für den Postfachzugriff verwenden, erhalten sie keine Warnhinweise. Sie müssen sicherstellen, dass die Benutzer digital signierte E-Mail Nachrichten senden und empfangen können, ohne Warnmeldungen zu erhalten.

Wie gehen Sie vor?

A.Veröffentlichen Sie das Stammzertifikat der Zertifizierungsstelle auf einem Server, der über das Internet erreichbar ist.

B.Veröffentlichen Sie die Zertifikatsperrliste (Certificate Revocation List, CRL) auf einem Server, der über das Internet erreichbar ist.

C.Installieren Sie das Stammzertifikat der Zertifizierungsstelle auf jedem Clientzugriffsserver im Speicher Vertrauenswürdige Stammzertifizierungsstellen.

D.Installieren Sie das Stammzertifikat der Zertifizierungsstelle auf allen Laptops im Speicher Vertrauenswürdige Stammzertifizierungsstellen.

Korrekte Antwort: B

4.Sie sind als Exchange-Administrator für das Unternehmen it-pruefungen tätig. Ihre Exchange Server 2013 Organisation umfasst 2 Clientzugriffsserver und zwei Postfachserver.

Ihr Abteilungsleiter ermittelt die folgenden Sicherheitsanforderungen:

Die Benutzer müssen verschlüsselte E-Mail Nachrichten senden können, die nur von den beabsichtigten Empfängern entschlüsselt werden können.

Alle E-Mail Nachrichten, die von einem Benutzer mit dem Namen Tom an externe Empfänger versendet werden, müssen durch TLS geschützt werden.

Alle SMTP-Sitzungen mit einem Remote SMTP-Server mit dem Namen SMTP1 müssen verschlüsselt sein.

Sie müssen geeignete Technologien für die Umsetzung der Anforderungen empfehlen. Welche Technologien empfehlen Sie?

(Die Liste der verfügbaren Technologien wird in der Abbildung dargestellt. Klicken Sie auf die Schaltfläche Zeichnung. Ordnen Sie den Anforderungen die passenden Technologien zu.)

## Abbildung

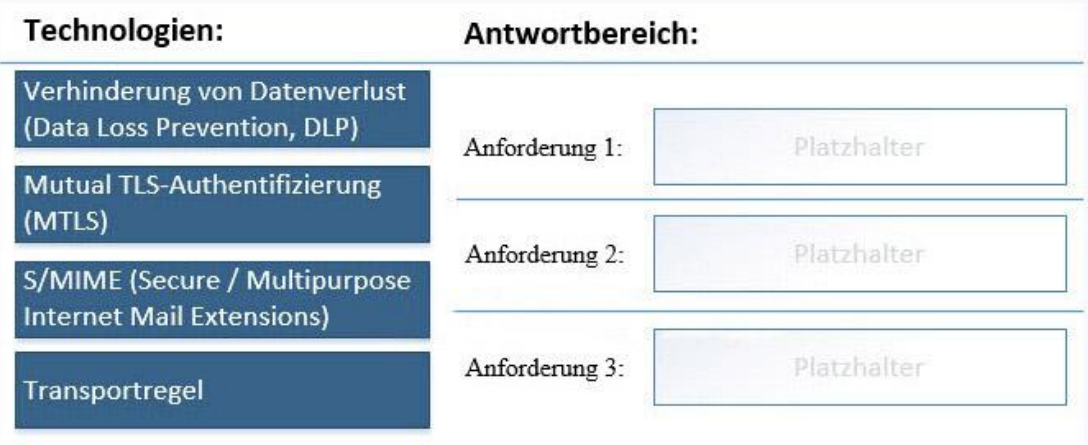

A.Anforderung 1: Mutual TLS-Authentifizierung (MTLS)

B.Anforderung 1: S/MIME (Secure / Multipurpose Internet Mail Extensions)

C.Anforderung 2: Transportregel

D.Anforderung 2: Verhinderung von Datenverlust (Data Loss Prevention, DLP)

E.Anforderung 3: Mutual TLS-Authentifizierung (MTLS)

F.Anforderung 3: Transportregel

Korrekte Antwort: B, C, E

5.Sie müssen das Problem bezüglich der Nachrichtenfilterung bei den Teilnehmern des Microsoft Office 365-Pilotprojekts lösen.

Wie gehen Sie vor?

A.Führen Sie das Cmdlet Set-Mailbox mit den Parametern MaxBlockedSenders und MicrosoftOnlineServicesID aus.

B.Öffnen Sie das Windows Azure Active Directory-Synchronisierungstool, starten Sie den Konfigurations-Assistenten und wählen Sie die Option zur Aktivierung der Exchange Hybridbereitstellung.

C.Ändern Sie die Inhaltsfilter-Regel Default in der Office 365-Verwaltungskonsole.

D.Führen Sie das Cmdlet Set-Mailbox mit den Parametern MaxSafeSenders und MicrosoftOnlineServicesID aus.

Korrekte Antwort: B

6.Sie stellen fest, dass die E-Mail-Info für große Benutzergruppen nicht angezeigt wird, wenn Benutzer Nachrichten an eine der 20 neuen Verteilergruppen für das Projektvorhaben senden.

Sie müssen sicherstellen, dass Benutzer beim Senden von Nachrichten an eine der 20 neuen Verteilergruppen die E-Mail-Info Große Benutzergruppe angezeigt bekommen.

Welches Cmdlet verwenden Sie?

A.Set-DistributionGroup B.Set-MailboxServer C.Set-ClientAccessServer D.Start-ManagedFolderAssistant

Korrekte Antwort: B

7.Sie müssen eine Lösung für die Überwachung von Sarahs Postfach empfehlen. Ihre Lösung muss Beweise und Details zu den von Sarah beschriebenen Problemen liefern. Welchen Befehl beziehen Sie in Ihre Empfehlung ein?

(Die Liste der verfügbaren Befehle und Parameter wird in der Abbildung dargestellt. Klicken Sie auf die Schaltfläche Zeichnung und ordnen Sie die Komponenten in der richtigen Reihenfolge an.)

Abbildung

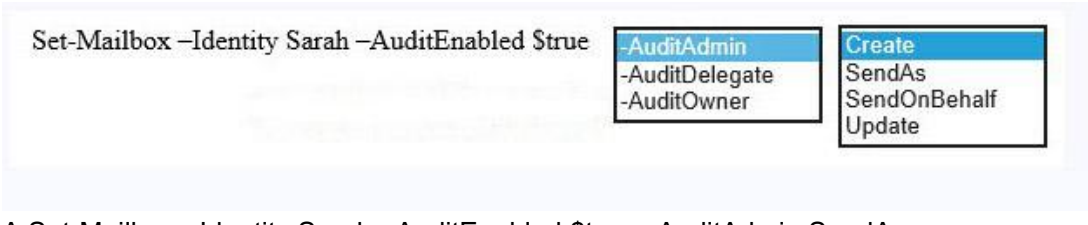

A.Set-Mailbox –Identity Sarah –AuditEnabled \$true –AuditAdmin SendAs

B.Set-Mailbox –Identity Sarah –AuditEnabled \$true –AuditDelegate SendAs

C.Set-Mailbox –Identity Sarah –AuditEnabled \$true –AuditAdmin SendOnBehalf

D.Set-Mailbox –Identity Sarah –AuditEnabled \$true –AuditOwner Create

E.Set-Mailbox –Identity Sarah –AuditEnabled \$true –AuditOwner Update

F.Set-Mailbox –Identity Sarah –AuditEnabled \$true –AuditDelegate Update

Korrekte Antwort: B

8.Sie müssen eine Lösung für die Umsetzung der Compliance-Anforderungen für E-Mail Nachrichten, die Informationen über die geplante Übernahme der Merkur GmbH enthalten, entwerfen.

Welche drei Schritte beziehen Sie in Ihre Planung ein?

A.Das Erstellen einer Outlook Schutzregel.

B.Das Erstellen einer neuen benutzerdefinierten Nachrichtenklassifikation.

C.Das Bearbeiten der Registrierungseinstellungen auf allen Clientcomputern.

D.Das Ändern der Einstellungen der Inhaltsfilterung.

E.Das Exportieren der Konfiguration der Nachrichtenklassifizieurng in eine XML-Datei.<br>Korrekte Antwort: B, C, E

9.Sie planen eine Lösung für die Überwachung des Postfachs der Rechtsabteilung. Welchen Befehl beziehen Sie in Ihre Lösung ein?

(Die verfügbaren Befehle und Parameter werden in der Abbildung dargestellt. Klicken Sie auf die Schaltfläche Zeichnung und ordnen Sie die Komponenten in der richtigen Reihenfolge an.)

Abbildung

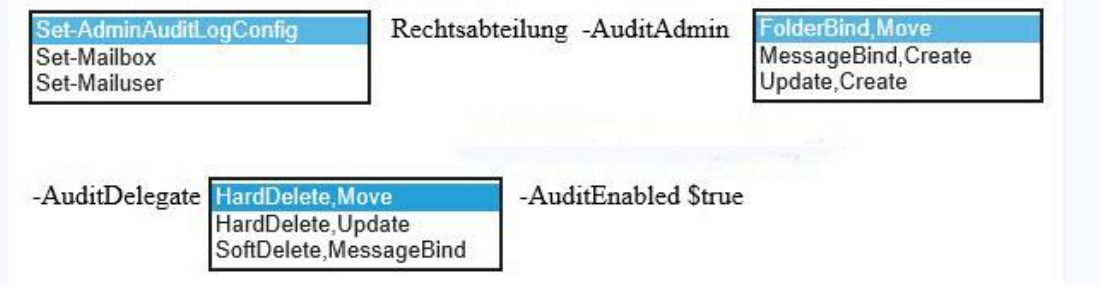

A.Set-AdminAuditLogConfig Rechtsabteilung –AuditAdmin FolderBind,Move –AuditDelegate HardDelete,Move –AuditEnabled \$true B.Set-AdminAuditLogConfig Rechtsabteilung –AuditAdmin MessageBind,Create –AuditDelegate HardDelete,Update –AuditEnabled \$true C.Set-Mailbox Rechtsabteilung –AuditAdmin FolderBind,Move –AuditDelegate HardDelete,MessageBind–AuditEnabled \$true D.Set-Mailbox Rechtsabteilung –AuditAdmin MessageBind,Create –AuditDelegate HardDelete,Move –AuditEnabled \$true E.Set-Mailbox Rechtsabteilung –AuditAdmin Update,Create –AuditDelegate SoftDelete,MessageBind –AuditEnabled \$true F.Set-MailUser Rechtsabteilung –AuditAdmin FolderBind,Move –AuditDelegate HardDelete,Move –AuditEnabled \$true

Korrekte Antwort: D